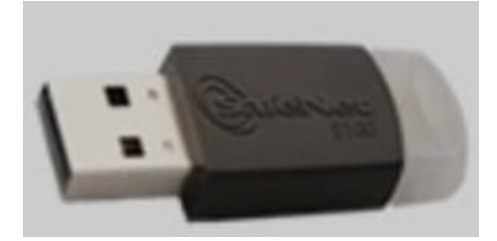

## **SOLICITUD DE CERTIFICADO DE FIRMA DIGITAL CON TOKEN**

*La firma digital es un mecanismo criptográfico que permite al receptor de un mensaje firmado digitalmente identificar a la entidad originadora de dicho mensaje y confirmar que el mensaje no ha sido alterado desde que fue firmado por el originador.* 

Para solicitar certificado de Firma Digital, necesitará:

- 1. **Solicitar un turno enviando un mail a firmadigita[l @colmed9.com.ar.](mailto:info@colmed9.com.ar)** 
	- a. **Si no tiene Token**, **el turno se le proporcionará para adquirir en el Colegio** el **eToken 5110 por el valor de \$10.000**.-
	- b. **Si ya adquirió un Token**, **describa marca y modelo a fin de saber si corresponde con el tipo requerido (estándar FIPS 140-2 nivel 2 o superior, que soporte claves RSA de 2048 bits., certificado por NIST [National Institute of](https://csrc.nist.gov/projects/cryptographic-module-validation-program/validated-modules/search) [Standards and Technology](https://csrc.nist.gov/projects/cryptographic-module-validation-program/validated-modules/search) ).**
- 2. **Cuando venga al Colegio a retirar el token, o haya sido verificada la viabilidad del que ya posee, se le asignará un nuevo turno para realizar el trámite de firma digital, que consistirá en:**
	- a. Firmar el formulario de adhesión a la política de certificación
	- b. Registrar los datos biométricos (Foto y Huella digital)
	- c. Configurar las claves pública y privada en el token hardware.
	- d. Configurar clave de acceso al token **IMPORTANTE NO OLVIDAR CLAVE DE ACCESO AL TOKEN. EL COLEGIO DE MÉDICOS NO TIENE ACCESO AL REGISTRO DE CLAVES, NI PUEDE RECUPERARLAS O EDITARLAS.**

**Una vez asignado el turno para el trámite de Firma Digital y con el TOKEN en su poder**

3. **Complete el [formulario](https://pki.jgm.gov.ar/app/Signature/Request/Create/CertificateRequest.aspx)**, siguiendo el link, digitando Ctrl-Click sobre la palabra [formulario.](https://pki.jgm.gov.ar/app/Signature/Request/Create/CertificateRequest.aspx) ( https://pki.jgm.gov.ar/app/Signature/Request/Create/CertificateRequest.aspx) . Recomendamos el uso de navegador Web **Chrome** y Sistema operativo **Windows**. Tenga en cuenta que l**a vigencia**

**del trámite desde la fecha que completa el formulario hasta que hace efectivo el trámite presencial es de 20 días, superado ese plazo debe volver a completar el formulario**. Dependiendo la demanda de este servicio, no podemos garantizar el cumplimiento del plazo, por lo que es necesario, contar con el turno antes de completar el formulario.

- a. El formulario que deberá completar se detalla en la página siguiente.
- b. A medida que empieza a completar los datos, el formulario va a ir habilitando los campos sucesivos.
- c. El **correo electrónico** ingresado al momento de completar el formulario debe ser **personal** (únicamente del titular de la solicitud, sin excepción)
- d. en "Aplicación" seleccionar "Ninguna"
- e. en "Autoridad de Registro" seleccione, Colegio de Médicos de la Provincia de Buenos Aires Distrito IX.
- f. En datos de organización completar con "No aplica" en todos los campos.
- g. al pie de página, completar el "Código de Seguridad"
- h. Tildar la opción "Declaro haber leído y acepto el acuerdo con suscriptores"
- i. Verificar los datos y luego seleccionar "Enviar Datos de Solicitud de Certificado".
- 4. **El solicitante recibirá automáticamente un correo electrónico** que incluye un link de verificación de su dirección de correo, al que deberá acceder para continuar el trámite, dentro de las 24hs de su recepción. Pasado ese lapso de tiempo, si el solicitante no confirmó el mail, deberá cargar nuevamente la solicitud.

En esta etapa solo se precargan los datos necesarios para realizar el trámite.

Formulario a Completar:

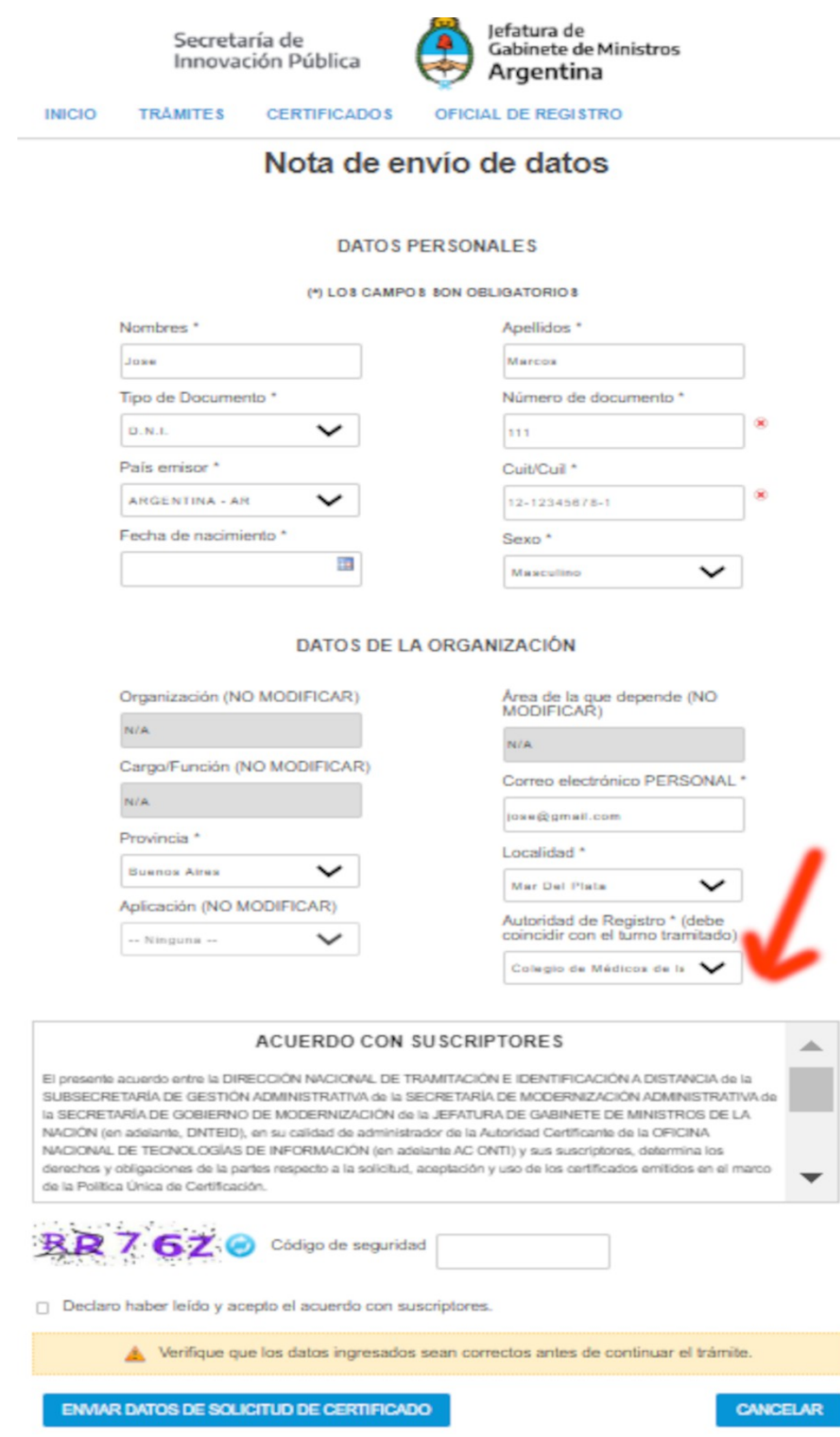

## Modelo del Mail que recibirá y debe confirmar antes de las 24 horas de recibido.

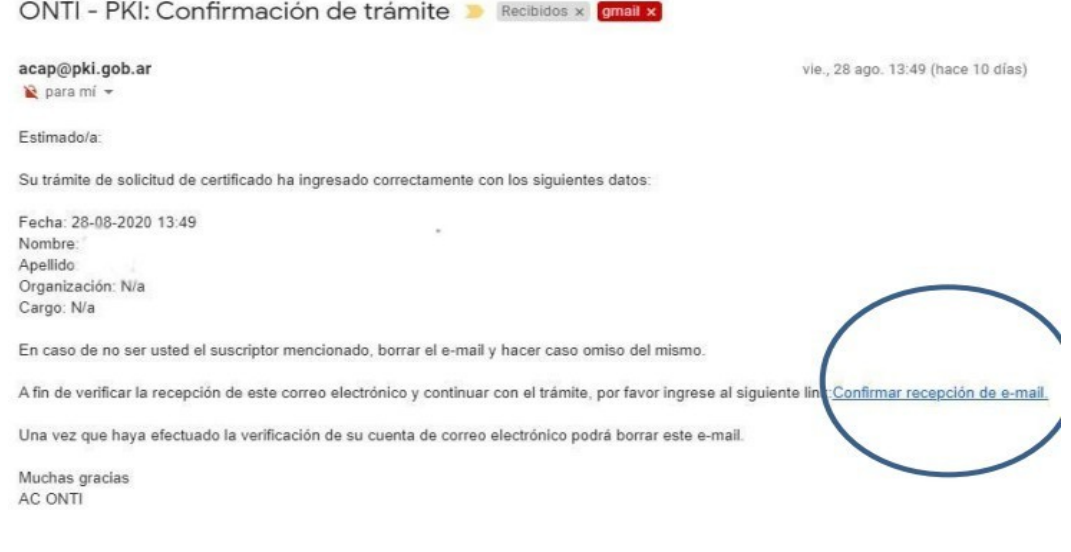

## 5. **En la fecha del turno para tramitar la Firma Digital con TOKEN, RECUERDE:**

- Presentarse con su DNI y tener el Nº de Cuit o Cuil.
- El trámite es personal y de modalidad presencial.
- Si durante la vigencia del plazo de validez de su certificado (2 años) se produce alguna modificación en los datos incluidos en el mismo (nombre, apellido, CUIL o correo electrónico), usted deberá revocarlo y generar uno nuevo.
- Cualquier modificación que surja con la firma digital (renovación, revocación, etc.) deberán volver a esta autoridad de registro).
- Si la fecha del turno para presentarse ante la AR excede los 20 días hábiles luego de haber completado el formulario, el mismo se rechazará automáticamente y deberá volver a cargar sus datos.
- Los certificados que se otorgan son únicamente para **personas físicas y son personales**.

**Si en cualquier paso tuviera algún inconveniente comuníquese** a  **firmadigita[l@colmed9.com.ar.](mailto:info@colmed9.com.ar) y solicite asesoramiento.**

**En su computadora personal, siga el [siguiente instructivo](http://colmed9.com.ar/Varios/FirmaDigitalDocumento.pdf) para utilizar la Firma Digital.**